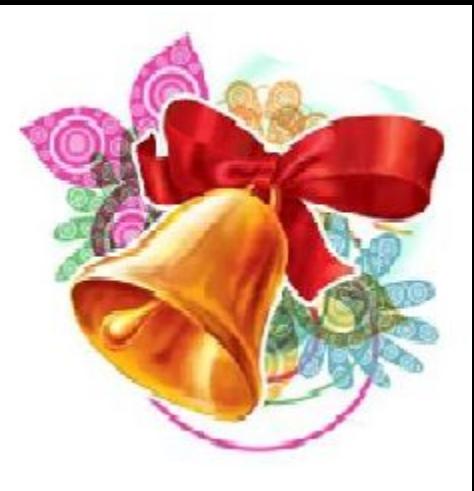

# Практическая работа №12

#### **Инструкция по технике безопасности и правилам поведения в компьютерном классе Общие положения:**

- - работа в компьютерном классе разрешается только в присутствии преподавателя (инженера, лаборанта);
- убедиться в отсутствии видимых повреждений на рабочем месте
- - разместить на столе тетради, учебные пособия так, что бы они не мешали работе на компьютере;
- - принять правильною рабочую позу.
- Запрещается находиться в классе с напитками и едой;
- - присоединять или отсоединять кабели, трогать разъемы, провода и розетки;
- - пытаться самостоятельно устранять неисправности в работе аппаратуры;
- - перекрывать вентиляционные отверстия на системном блоке и мониторе;
- - ударять по клавиатуре, нажимать бесцельно на клавиши;
- - класть книги, тетради и другие вещи на клавиатуру, монитор и системный блок;

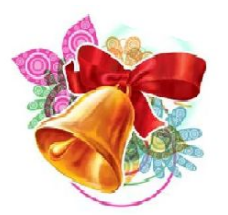

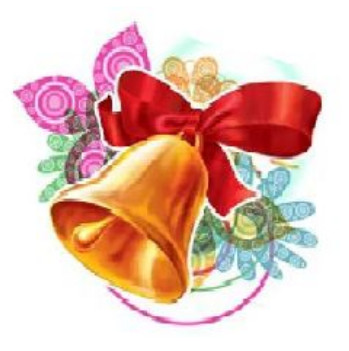

- •- расстояние от экрана до глаз 70 80 см (расстояние вытянутой руки);
- •- вертикально прямая спина;
- •- плечи опущены и расслаблены;
- •- ноги на полу и не скрещены;
- при появлении программных ошибок или сбоях оборудования учащийся должен немедленно обратиться к преподавателю.
- •- при появлении запаха гари, необычного звука немедленно прекратить работу, и сообщить преподавателю.

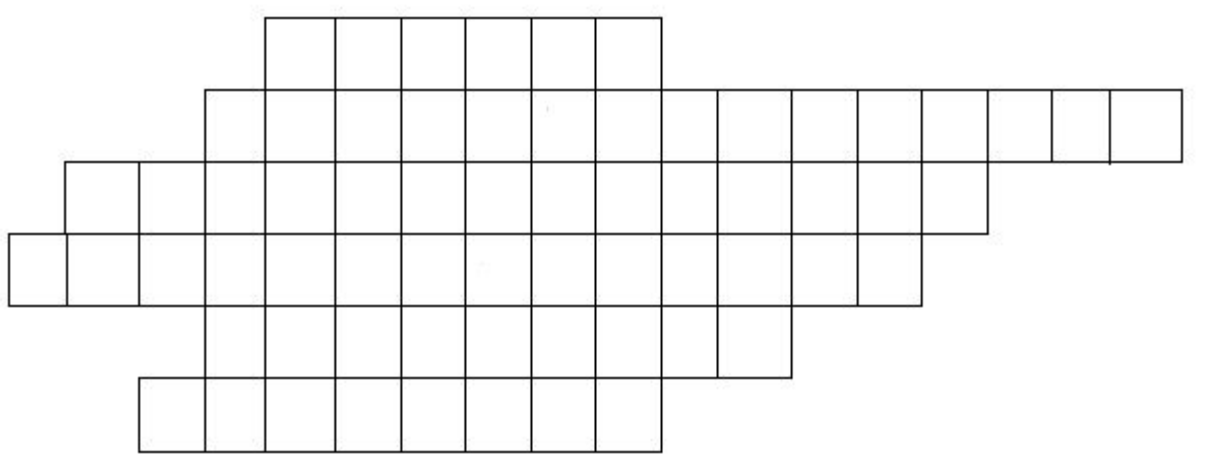

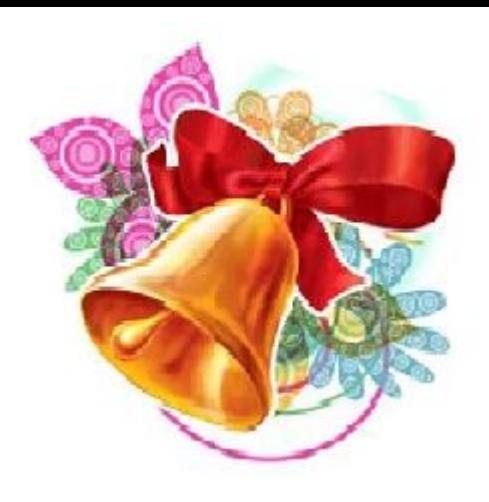

- 1. Строка в БД.
- 2. В этой БД содержатся краткие сведения об описываемом объекте.
- 3. Ее части хранятся на множестве компьютеров.
- 4. Эта система представляет собой совокупность БД
- и всего комплекса аппартно-программных средств.
- 5. Ключ, состоящий из нескольких полей.
- 6. Тип данных в
- БД.

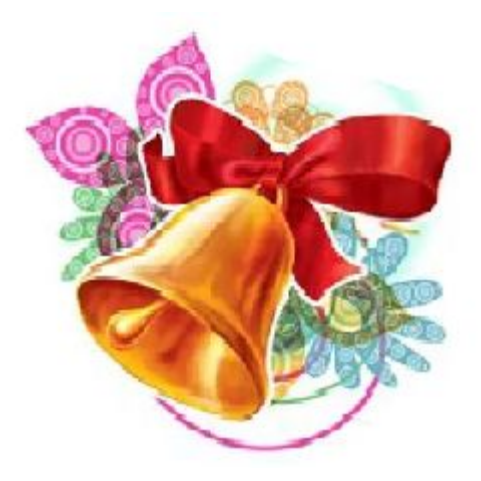

### Тема **Формирование запросов на поиск с различными условиями.**

Первое задание: Для какого из приведённых чисел истинно высказывание:

НЕ (число чётное) И (число > 25)?  $1)$  17  $2) 25$  $3)31$  $4)42$ 

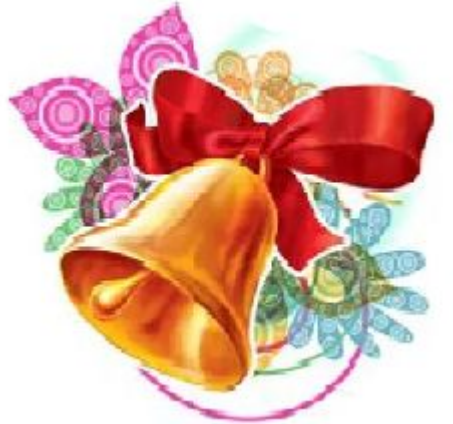

## OTBe<sub>3</sub>

*Второе задание:* Найти **истинные** и **ложные** отношения для слов:

**О** 

- 1. информатика < анатомия -? ложн
- 2. психология < физика ? ИСТИН
- 3. математика > география –? ИСТИН А
- 4. геометрия > физкультура ? ЛОЖН

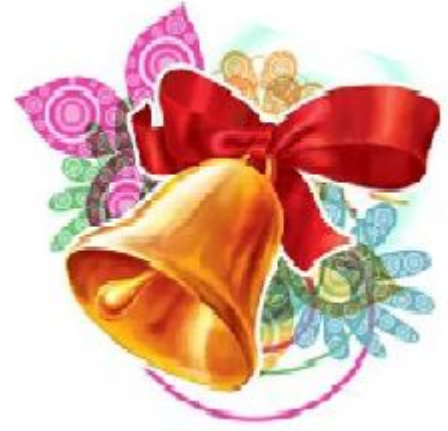

*Третье задание:* Найти **истинные** и **ложные** отношения для полей типа «дата»:

о

1.  $15.11.2016 \le 15.11.2015 - ?$ 2.  $18.10.2016 \le 12.11.2016 - ?$ 3.  $11.11.2011 > 11.11.1911 - ?$ 4.  $31.01.2016 > 31.01.2017 - ?$ ложн о ИСТИН лфжн **ИСАИН** 

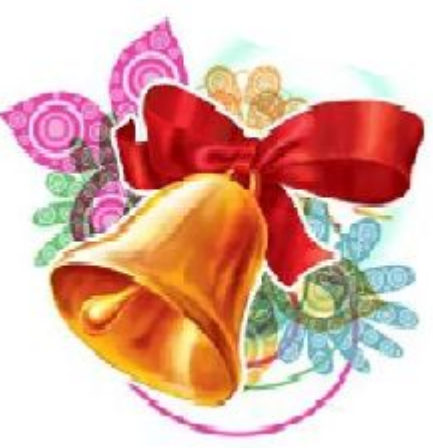

## **Практическая работа**

#### *Задание:***Вывести на экран поля** *«учащиеся» и «класс»* **для учащиеся из 9 класса.**

*Порядок выполнения:*

- 1. На рабочем столе открыть папку «9 класс», в ней открыть файл «Класс»
- 2. Чтобы вывести на экран поля *«учащиеся» и «класс»,* где учащиеся из 9 класса, необходимо перейти на вкладку «Создание» и нажать «Конструктор запросов»
- 3. В окне «Добавление таблицы» нажать кнопку «Добавить», затем «Закрыть»
- 4. Для формирования запроса выбрать поля *«учащиеся» и «класс».* В условии выбора в поле «класс» написать 9
- 5. Нажать на кнопку «Выполнить!» Если запрос верно выполнен, то выводится результат.

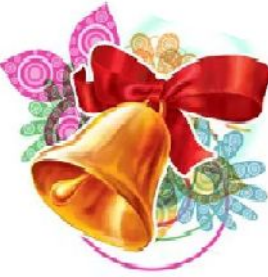

#### Задание:**Вывести на экран поля** *«учащиеся» и «квартира»,* **где номер квартиры больше 14.** *Порядок выполнения:*

- 1. Для того, чтобы вывести на экран поля *«учащиеся» и «квартира»* где номер квартиры больше 14, необходимо создать второй запрос. Также нужно прейти на вкладку «Создание», нажать на кнопку «Конструктор запросов», далее в окне «Добавление таблицы» перейти на вкладку «Таблицы и запросы» нажать кнопку «Добавить» и «Закрыть».
- 2. Выбрать поля *«учащиеся» и «квартира» .*В «Условии отбора» в поле «квартира» написать **>14**.
- 3. Нажать на кнопку «Выполнить!» Если запрос верно выполнен, то выводится результат.

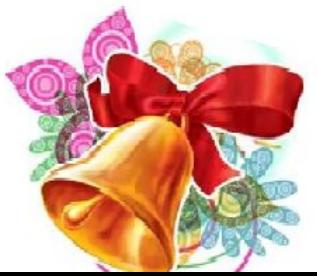

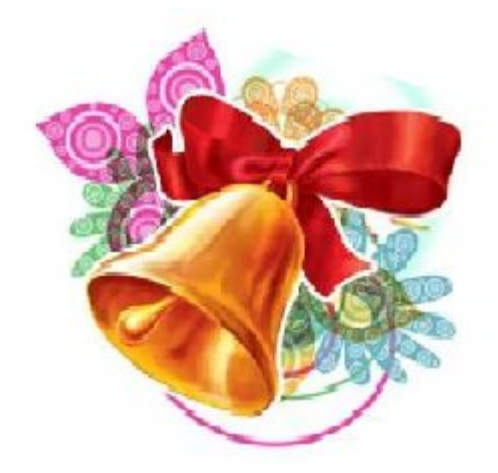

## **Самостоятельное выполнение запросов в БД**

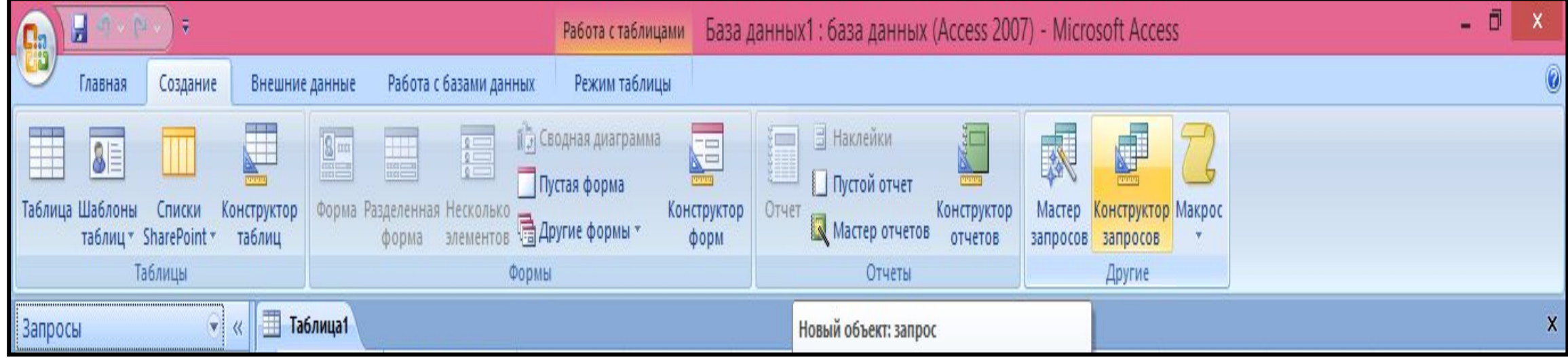

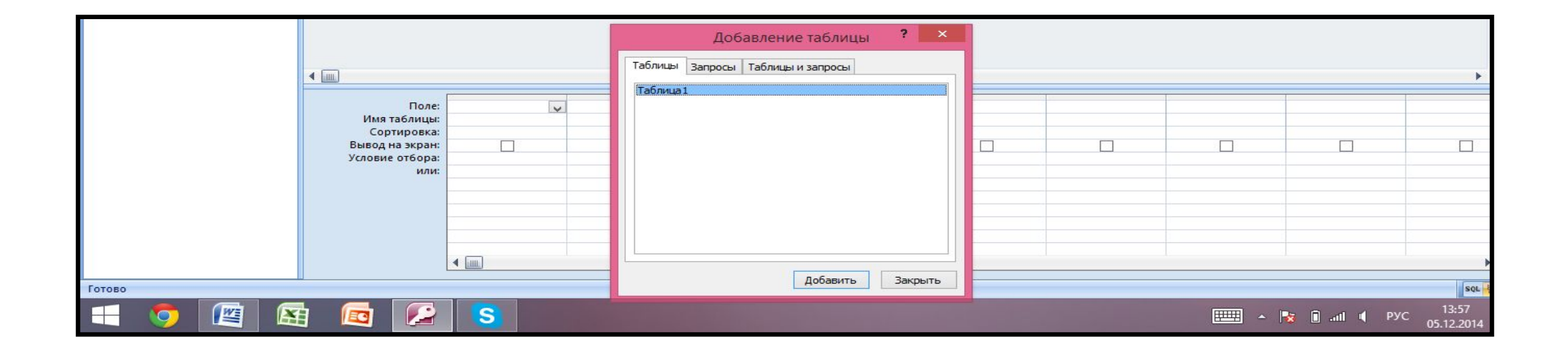

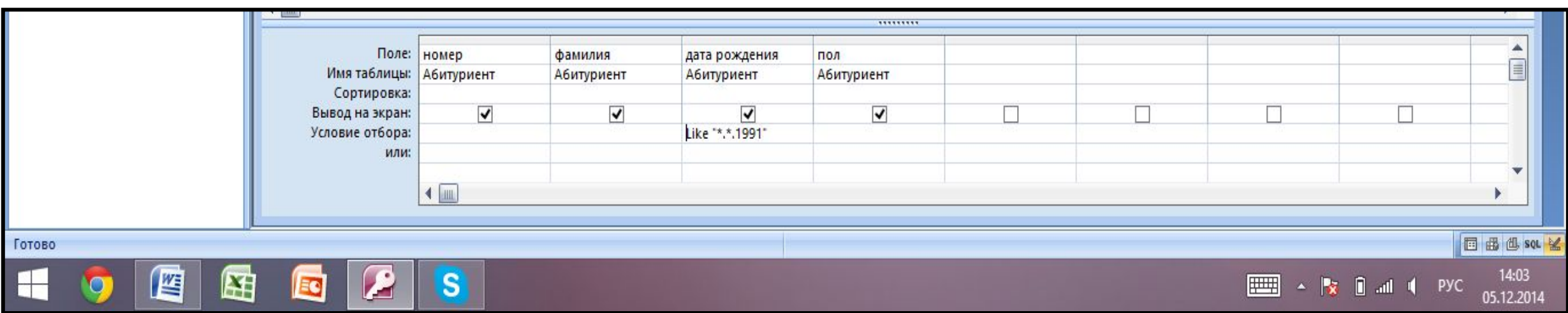

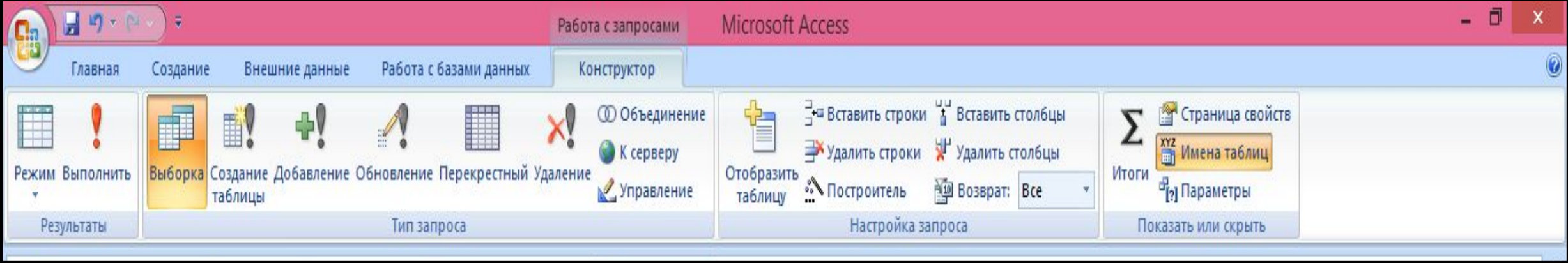

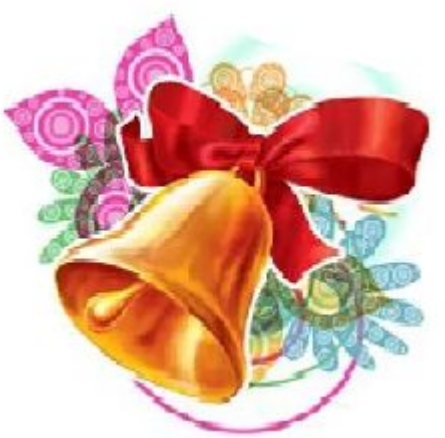

### **Домашнее задание** Повторить §13. И стр.79 №8 письменно в тетради.

**Подведение итогов урока (**Рефлексия)

Продолжите фразу:

Я научился сегодня….

Я узнал сегодня…

Мне было не понятно….

Мне было трудно…

Дома мне нужно выучить…

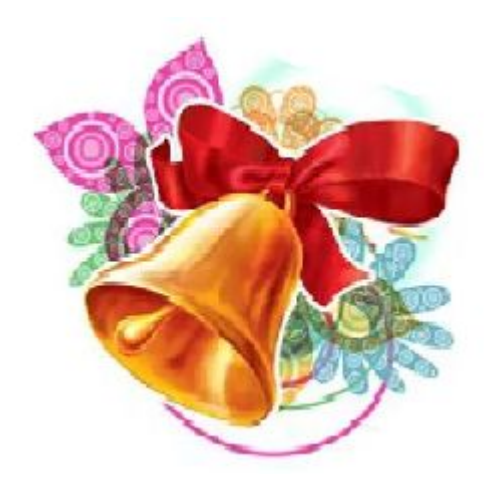

# Урок окончен! молодцы!

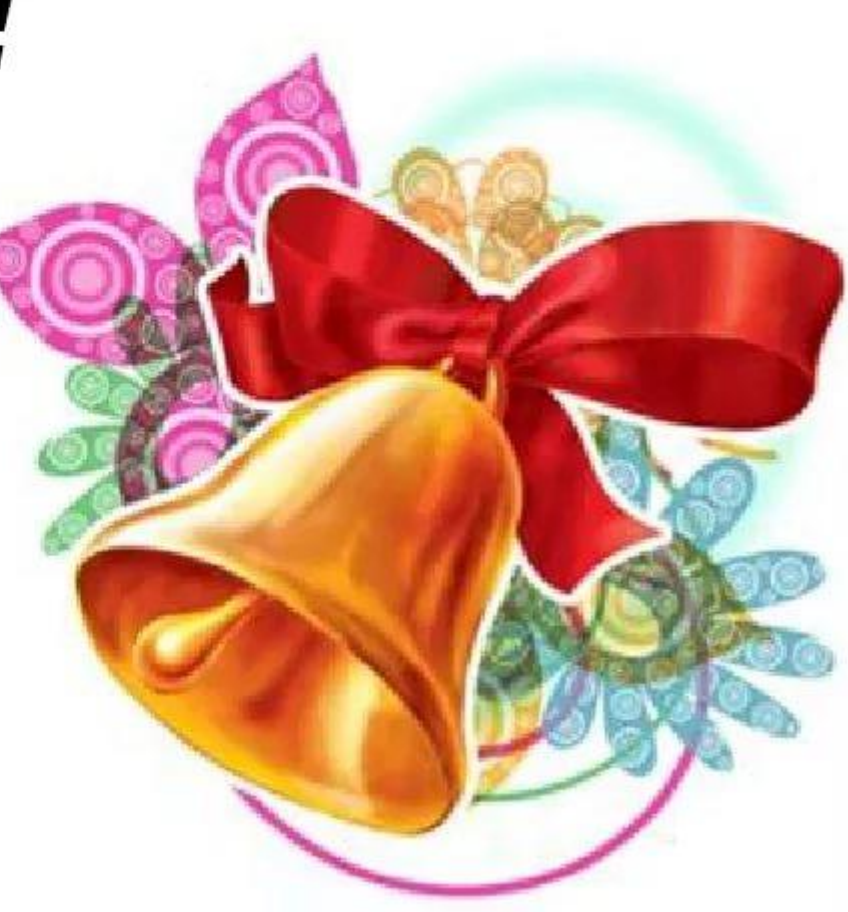

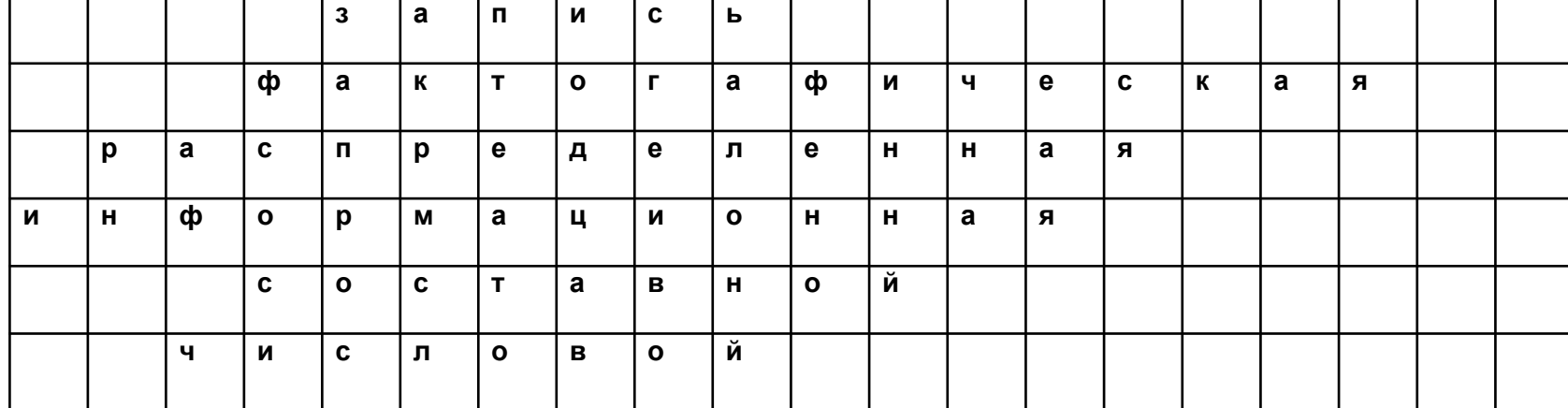

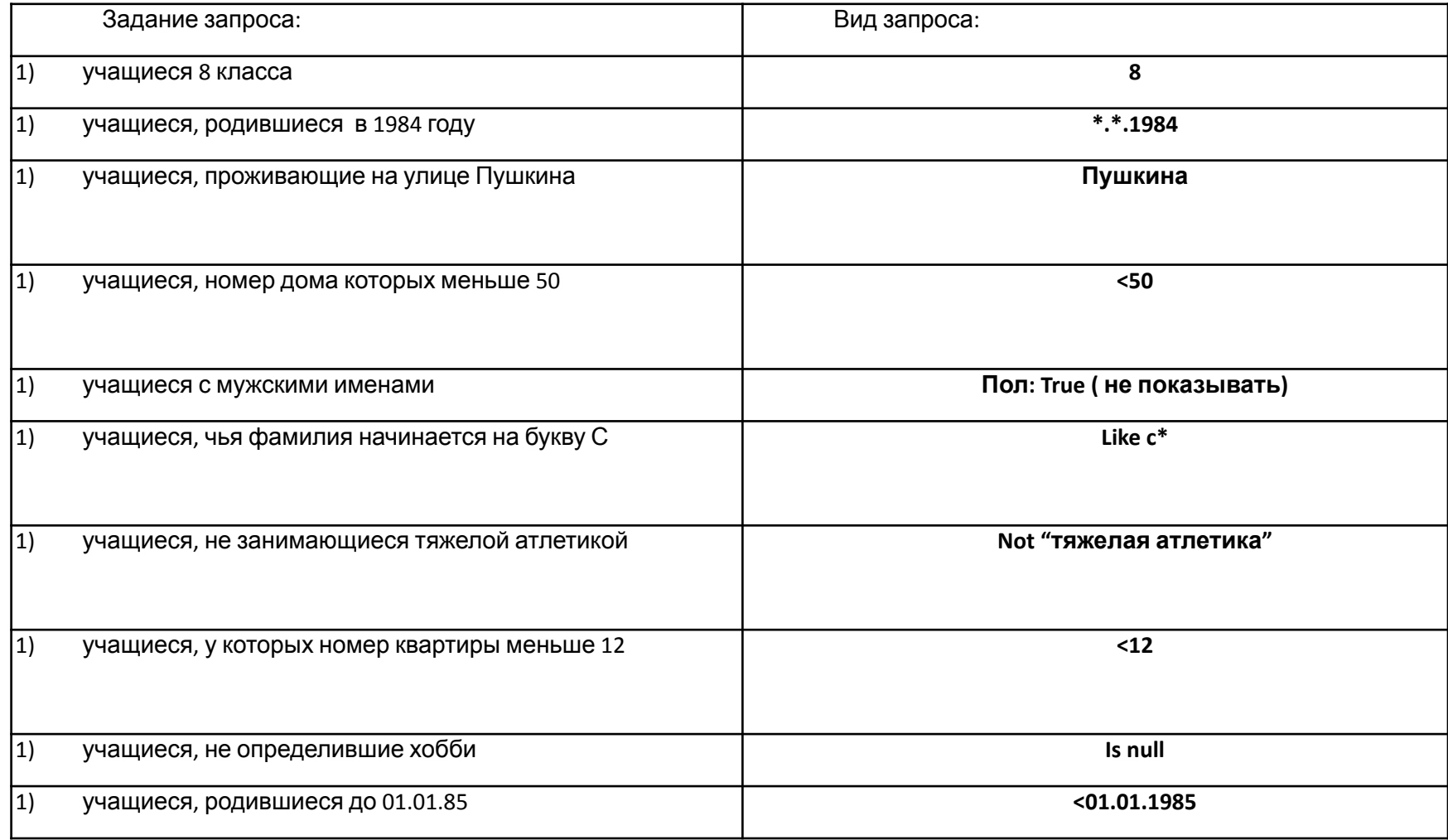